# iFIMS eForms Android App

# User Guide for FAD's and FAD Activity

## 1. FAD's Menu

The FAD's Menu is needed for the management of Buoy On-Board Inventory, Design Library and Alternate Design Library.

FADs To access the FAD's Menu, select from the App Main Menu iFIMS - integrated Fisheries Information & FIMS Management System eForms Waiting to be Sent: 0 Vessel Name: TEST PS NO.123 IRCS: TEST001 Authorised User: IFIMS iFIMS REVIEW eFORMS CHECK FOR UPDATE TRIP SETTINGS Settings VDS Non-Report Manual eCDS Fishing Positions Sighting Bunkering Notice Tranship Activity Zone Entry, Exit & Transit Landing Tranship Port Call Bunkering Observer Notice Notice Request Activity SPC Fuel Report FADs Species ID The FAD's menu page has 3 selections;

- Buoy On-Board Inventory
- Design Library
- Alternate Design

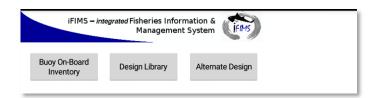

## 1.1 Buoy On-Board Inventory

The Buoy On-Board Inventory Page will list all Buoys on-board in a table with the following information;

- Buoy Manufacturer Serial Number
- Buoy Communications ID
- Buoy Type
- Buoy Make
- Buoy Model

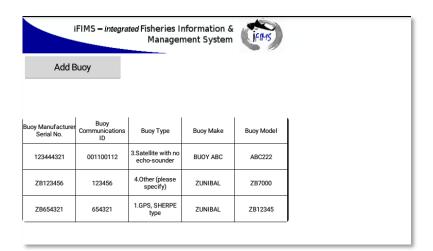

#### 1.1.1 Add Buoy

Add Buoy and complete the To Add a Buoy to the FAD's Buoy On-Board Inventory, select following details;

- Buoy Manufacturer Serial Number •
- **Buoy Communications ID** •
- Buoy Type •

Save Now

- Drop-down options include:
  - **GPS Sphere Type**
  - Satellite with echo-sounder
  - Satellite with no echo-sounder
  - Other (please specify)

Enter details in the field after selecting this option •

Other (please specify)

|                                 |                                  |   |  | 0 | • |
|---------------------------------|----------------------------------|---|--|---|---|
| Виоу Туре                       |                                  |   |  |   |   |
|                                 |                                  |   |  |   |   |
|                                 |                                  |   |  |   |   |
|                                 | 1.GPS, SPHERE type               |   |  |   |   |
|                                 | 2.Satellite with echo-sounder    |   |  |   |   |
|                                 | 2.3atemite with echo-sounder     | - |  |   |   |
|                                 | 3.Satellite with no echo-sounder |   |  |   |   |
|                                 | 4.Other (please specify)         |   |  |   |   |
|                                 |                                  |   |  |   |   |
| Buoy Make                       |                                  |   |  |   |   |
| Buoy Mode                       |                                  |   |  |   |   |
|                                 |                                  |   |  |   |   |
|                                 |                                  |   |  |   |   |
| iFIMS – integrated Fish         | heries Information &             |   |  |   |   |
| M                               | 1anagement System                |   |  |   |   |
|                                 |                                  |   |  |   |   |
| Buoy Manufacturer<br>Serial No. |                                  |   |  |   |   |
| Buoy                            |                                  |   |  |   |   |
| Communications ID<br>Buoy Type  |                                  |   |  |   |   |
|                                 |                                  |   |  |   |   |
| Buoy Make                       |                                  |   |  |   |   |
| Buoy Model                      |                                  |   |  |   |   |
|                                 |                                  | I |  |   |   |
|                                 |                                  |   |  |   |   |
|                                 |                                  |   |  |   |   |

Save Now When all details are entered, select to add to the Buoy On-Board Inventory

## 1.1.2 Delete Now

To Delete a Buoy from the FAD's Buoy On-Board Inventory, select the Buoy required to be deleted Delete Now

from the Buoy On-Board Inventory table list and select

A pop-up notification is presented to confirm the deletion request

- Delete Now To Delete, select •
- Cancel To Cancel the deletion, select •

| Are you sure | ?          |
|--------------|------------|
| Delete Buoy  |            |
| Cancel       | Delete Now |

#### 1.1.3 Edit

To Edit a Buoy from the FAD's Buoy On-Board Inventory, select the Buoy required to be edited from the Buoy On-Board Inventory table list and select

Update any necessary fields on the selected Buoy;

- Buoy Manufacturer Serial Number
- Buoy Communications ID
- Buoy Type
  - Drop-down options include:
    - GPS, SPHERE Type
    - Satellite with echo-sounder
    - Satellite with no echo-sounder
    - Other (please specify)

Other (please specify)

Enter details in the \_\_\_\_\_\_ field after selecting this option

| Buoy Type |                                  |
|-----------|----------------------------------|
|           |                                  |
|           | 1.GPS, SPHERE type               |
|           | 2.Satellite with echo-sounder    |
|           | 3.Satellite with no echo-sounder |
|           | 4.Other (please specify)         |
| Maka      |                                  |

- Buoy Make
- Buoy Model

| iFIMS – integr                                               | ated Fisheries Information &<br>Management System | (IFIN-IS) |  |
|--------------------------------------------------------------|---------------------------------------------------|-----------|--|
| Buoy Manufacturer<br>Serial No.<br>Buoy<br>Communications ID |                                                   |           |  |
| Buoy Type                                                    |                                                   |           |  |
| Buoy Make                                                    |                                                   |           |  |
| Buoy Model                                                   |                                                   |           |  |
|                                                              |                                                   |           |  |
|                                                              | Save Now                                          |           |  |

When all details are updated, select Save Now to update the Buoy in the Buoy On-Board Inventory

# 1.2 Design Library

The Design Library Page will list all FAD Designs in a table with the following information;

• FAD Design Name

| iFIMS – inte | grated Fisheries Information &<br>Management System | (jeims) |
|--------------|-----------------------------------------------------|---------|
| Add FAD      |                                                     |         |
|              |                                                     |         |
|              |                                                     |         |
|              |                                                     |         |
|              | FAD Design Name                                     |         |
|              | FLOAT DESIGN 1                                      |         |
|              | FLOAT DESIGN 2                                      |         |
|              |                                                     |         |

## 1.2.1 Add FAD

To Add a FAD Design to the FAD's Design Library, select Add FAD and complete the following details;

| iFIMS – integra                 | ated Fisheries Information & 🔒 |            |
|---------------------------------|--------------------------------|------------|
|                                 | Management System              | IFIMS      |
| FAD Design Name                 |                                |            |
|                                 | FLOATING STRUCTUR              | E          |
| Raft Design                     |                                | Options    |
| Raft Main Materials             |                                | %          |
| Raft Main Materials             |                                | %          |
| Raft Wrapping                   |                                |            |
|                                 |                                | -          |
| Buoyancy Devices                |                                |            |
| FAD Dimensions                  | Width(m) Length(m)             |            |
| HANGING S                       | TRUCTURE SUBMERGED A           | PPENDAGES  |
| Hanging Structure               |                                |            |
| Dimensions<br>Hanging Structure |                                |            |
| Design                          |                                | Options    |
| Main Appendages                 |                                | %          |
|                                 |                                |            |
| Main Appendages                 |                                | %          |
|                                 |                                |            |
| Attractors                      |                                | 4          |
|                                 |                                |            |
| Weight Used                     | 4                              | Weight(Kg) |
| Comments                        |                                |            |
|                                 | Comments                       |            |
|                                 |                                |            |
|                                 |                                |            |
|                                 | Save Now                       |            |
|                                 |                                |            |

- FAD Design Name
  - Enter Applicable Name for FAD Design

#### FLOATING STRUCTURE

- Raft Design
  - Drop-down options include:
    - Bamboo with Floats Design 1
    - Bamboo with Floats Design 2
    - Bamboo Design 1
    - Bamboo Design 2
    - Bamboo Design 3
    - Burrito
    - Log
    - Payao
    - Small House
    - Other (please specify)
      - Enter details in the \_\_\_\_\_\_Please Specify \_\_\_\_\_\_ field after selecting this option
    - No Raft

| Bamboo with Floats Design 1 |
|-----------------------------|
| Bamboo with Floats Design 2 |
| Bamboo Design 1             |
| Bamboo Design 2             |
| Bamboo Design 3             |
| Burrito                     |
| Log                         |
| Рауао                       |
| Small House                 |
| Other (please specify)      |
| No raft                     |

- Selecting Options will provide a picture guide for the various Raft Designs
  - To exit the picture guide, select

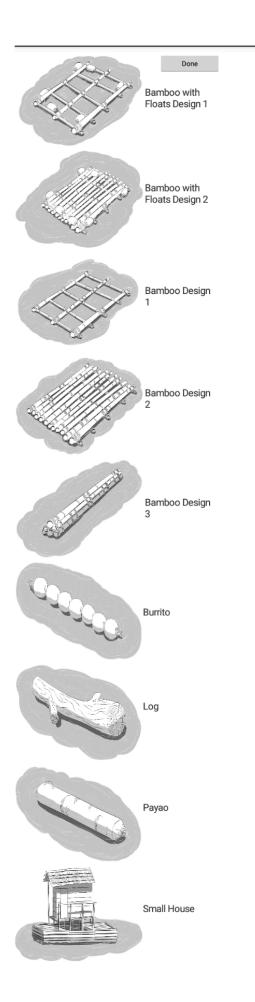

- Raft Main Materials
  - Drop-down options include:
    - 1. Bamboo
    - 2. Timber/planks/pallets/spools
    - 3. Metal
    - 4. PVC/plastic
    - 5. Other (please specify)

| • | Enter details in the | Please Specify | field |
|---|----------------------|----------------|-------|
|   |                      |                |       |

| Raft Main Material | s                               | % | 1 |    |  |
|--------------------|---------------------------------|---|---|----|--|
|                    |                                 |   |   |    |  |
|                    | 1.Bamboo                        |   |   |    |  |
|                    | 2. Timber/planks/pallets/spools |   |   |    |  |
|                    | 3.Metal                         |   |   |    |  |
|                    | 4.PVC/plastic                   |   |   |    |  |
|                    | 5.0ther (please specify)        |   |   |    |  |
|                    |                                 |   |   | 0/ |  |

 $\circ$  Enter Raft Main Materials (1st) percentage (%) in the \_\_\_\_\_ field

- Raft Main Materials
  - Drop-down options include:
    - 1. Bamboo
    - 2. Timber/planks/pallets/spools
    - 3. Metal
    - 4. PVC/plastic
    - 5. Other (please specify)
      - Enter details in the \_\_\_\_\_\_ Please Specify \_\_\_\_\_\_ field

|   | Raft Main Materia | s                                       | %            |   |       |
|---|-------------------|-----------------------------------------|--------------|---|-------|
|   |                   |                                         |              |   |       |
|   |                   | 1.Bamboo                                |              |   |       |
|   |                   | 2.Timber/planks/pallets/spools          |              |   |       |
|   |                   | 3.Metal                                 |              |   |       |
|   |                   | 4.PVC/plastic                           |              |   |       |
|   |                   | 5.0ther (please specify)                |              |   |       |
| 0 | Enter Raft Main   | Materials (2 <sup>nd</sup> ) percentage | e (%) in the | % | field |

- Raft Wrapping
  - Drop-down options include:
    - 1. Canvas and/or canvas bags and/or cloth
      - Select one of the following if this option is selected:

| 1.Synthetic Fiber |  |  |  |
|-------------------|--|--|--|
| 1.Synthetic Fiber |  |  |  |

- $\circ$  1. Synthetic Fiber or
- o 2. Natural Fiber
- 3. Non-Entangling net
  - Select one of the following if this option is selected:

| 1.Synthetic Fiber<br>2.Natural Fiber |                   |  |
|--------------------------------------|-------------------|--|
| 2.Natural Fiber                      | 1.Synthetic Fiber |  |
|                                      | 2.Natural Fiber   |  |

- o 1. Synthetic Fiber
  - If this option is selected, select one of the following options:
    - 1. Mesh size Smaller than 2.5 inch or 7cm
    - 2. Mesh size Larger than 2.5 inch or 7cm

| 4                                        |
|------------------------------------------|
|                                          |
| 1.Mesh size Smaller than 2.5 inch or 7cm |
| 2 Mach size Larger than 2 5 inch as 7am  |
| 2.Mesh size Larger than 2.5 inch or 7cm  |

- o 2. Natural Fiber
  - If this option is selected, select one of the following options:
    - 1. Mesh size Smaller than 2.5 inch or 7cm
    - 2. Mesh size Larger than 2.5 inch or 7cm

| 1.Mesh size Smaller than 2.5 inch or 7cm |
|------------------------------------------|
| 2.Mesh size Larger than 2.5 inch or 7cm  |

- 2. Entangling net
  - Select one of the following if this option is selected:

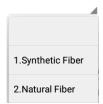

- o 1. Synthetic Fiber
  - If this option is selected, select one of the following options:
    - 1. Mesh size Smaller than 2.5 inch or 7cm
    - 2. Mesh size Larger than 2.5 inch or 7cm

| 1.Mesh size Smaller than 2.5 inch or 7cm |  |
|------------------------------------------|--|
| 2.Mesh size Larger than 2.5 inch or 7cm  |  |

- o 2. Natural Fiber
  - If this option is selected, select one of the following options:
    - 1. Mesh size Smaller than 2.5 inch or 7cm
    - 2. Mesh size Larger than 2.5 inch or 7cm

| 1.Mesh size Smaller than 2.5 inch or 7cm |
|------------------------------------------|
|                                          |
| 2.Mesh size Larger than 2.5 inch or 7cm  |

- 4. Palm fronds
- 5. No wrapping
- 6. Other (please specify)
  - Enter details in the \_\_\_\_\_\_ Please Specify \_\_\_\_\_\_ field

| 1.Canvas and/or canvas bags and/or cloth |
|------------------------------------------|
| 3.Non-entangling net                     |
| 2.Entangling net                         |
| 4.Palm fronds                            |
| 5.No wrapping                            |
| 6.Other (please specify)                 |

- Buoyancy Devices
  - Drop-down options include:
    - 1. Plastic Buoys
    - 2. Plastic Containers
    - 3. Net Corks
    - 4. Metal
    - 5. Wood (eg balsa wood)
    - 6. Other natural material (please specify)
      - Enter details in the Please Specify field
    - 7. No floats in addition to raft
    - 8. Other (please specify)
      - Enter details in the \_\_\_\_\_\_\_ Please Specify \_\_\_\_\_\_\_ field
- FAD Dimensions
  - Enter FLOATING STRUCTURE dimensions
    - Width (m)
    - Length (m)

| FAD Dimensions Width(r | m) Length(m) |
|------------------------|--------------|
|------------------------|--------------|

#### HANGING STRUCTURE SUBMERGED APPENDAGES

- Hanging Structure Dimensions
  - Drop-down options include:
    - Known
      - If this option is selected, enter depth (m) in the \_\_\_\_\_\_ field
    - Unknown
    - Estimated
      - If this option is selected, enter depth (m) in the \_\_\_\_\_\_ field

| Hanging Structure<br>Dimensions |           |
|---------------------------------|-----------|
|                                 | Known     |
|                                 | Unknown   |
|                                 | Estimated |

- Hanging Structure Design
  - Drop-down options include:
    - 1. Design 1
    - 2. Design 2
    - 3. Design 3
    - 4. Design 4
    - 5. Design 5
    - 6. Design 6
    - 7. Design 7

| 1.Design 1 |
|------------|
| 2.Design 2 |
| 3.Design 3 |
| 4.Design 4 |
| 5.Design 5 |
| 6.Design 6 |
| 7.Design 7 |

- Selecting Options will provide a picture guide for the various Hanging Structure Designs
  - To exit the picture guide, select \_\_\_\_\_\_\_\_at the top of the picture guide page

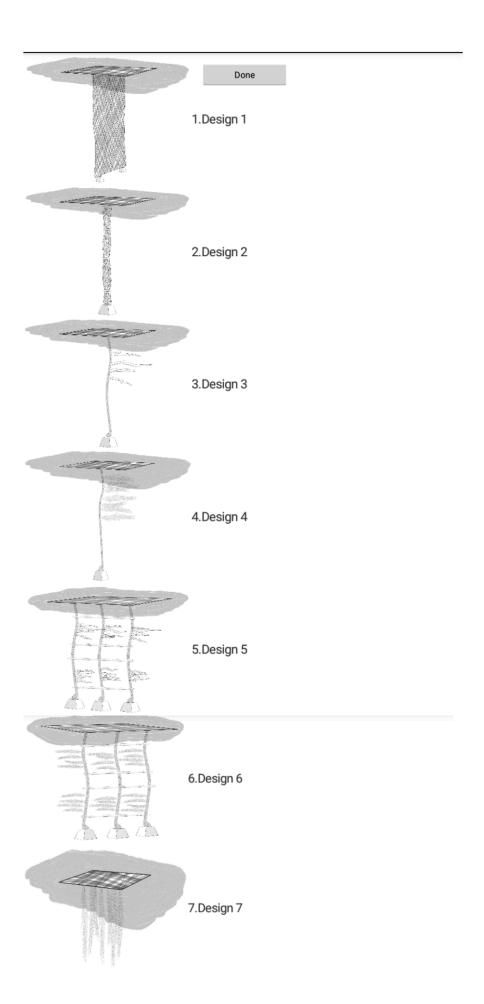

- Main Appendages
  - Drop-down options include:
    - 1. Open Net (Hanging Structure 1 or 2)

0

• Select one of the following if this option is selected:

| Ē  |                   |   |
|----|-------------------|---|
|    | 1.Synthetic Fiber |   |
| -  | 2.Natural Fiber   |   |
| 1. | . Synthetic Fibe  | r |

- If this option is selected, select one of the following options:
  - 1. Mesh size Smaller than 2.5 inch or 7cm
    - 2. Mesh size Larger than 2.5 inch or 7cm

| 1.Mesh size Smaller than 2.5 inch or 7cm |
|------------------------------------------|
| 2.Mesh size Larger than 2.5 inch or 7cm  |

- 2. Natural Fiber
  - If this option is selected, select one of the following options:
    - 1. Mesh size Smaller than 2.5 inch or 7cm
    - 2. Mesh size Larger than 2.5 inch or 7cm

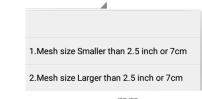

- Enter the Mesh Size (mm) in the \_\_\_\_\_\_ field
- 2. Cord/rope
  - Select one of the following if this option is selected:

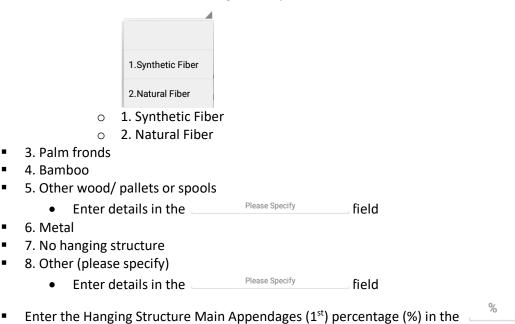

field

| 1.0pen Net (Hanging Structure 1 or 2) |
|---------------------------------------|
| 2.Cord/rope                           |
| 3.Palm fronds                         |
| 4.Bamboo                              |
| 5.0ther wood/ pallets or spools       |
| 6.Metal                               |
| 7.No hanging structure                |
| 8.0ther (please specify)              |

• Main Appendages

- Drop-down options include:
  - 1. Open Net (Hanging Structure 1 or 2)
    - Select one of the following if this option is selected:

| í |                   |
|---|-------------------|
|   | 1.Synthetic Fiber |
|   | 2.Natural Fiber   |

- o 1. Synthetic Fiber
  - If this option is selected, select one of the following options:
    - 1. Mesh size Smaller than 2.5 inch or 7cm
    - 2. Mesh size Larger than 2.5 inch or 7cm

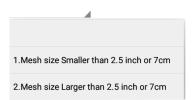

- o 2. Natural Fiber
  - If this option is selected, select one of the following options:
    - 1. Mesh size Smaller than 2.5 inch or 7cm
    - 2. Mesh size Larger than 2.5 inch or 7cm

| 1.Mesh size Smaller than 2.5 inch or 7cm |  |
|------------------------------------------|--|
| 2.Mesh size Larger than 2.5 inch or 7cm  |  |

- 2. Cord/rope
  - Select one of the following if this option is selected:

|                                    | -                                 |                |       |          |
|------------------------------------|-----------------------------------|----------------|-------|----------|
|                                    | 1.Synthetic Fiber                 |                |       |          |
|                                    | 2.Natural Fiber                   |                |       |          |
| 0                                  | 1. Synthetic Fiber                |                |       |          |
| ○<br>3. Palm fronds                | 2. Natural Fiber                  |                |       |          |
| 4. Bamboo                          |                                   |                |       |          |
| 5. Other wood                      | pallets or spools                 |                |       |          |
| Enter d                            | letails in the                    | Please Specify | field |          |
| 6. Metal                           |                                   |                |       |          |
| 7. No hanging s<br>8. Other (pleas |                                   |                |       |          |
| Enter d                            | letails in the                    | Please Specify | field |          |
|                                    | letails in the ing Structure Main |                |       | in the 🛯 |

| 1.Open Net (Hanging Structure 1 or 2) |
|---------------------------------------|
| 2.Cord/rope                           |
| 3.Palm fronds                         |
| 4.Bamboo                              |
| 5.0ther wood/ pallets or spools       |
| 6.Metal                               |
| 7.No hanging structure                |
| 8.Other (please specify)              |

- Attractors .
  - Drop-down options include: 0
    - 1. Canvas and/or canvas bags and/or cloth
      - Select one of the following if this option is selected:

|   | 1.Synthetic Fiber  |
|---|--------------------|
|   | 2.Natural Fiber    |
| 0 | 1. Synthetic Fiber |
| 0 | 2. Natural Fiber   |

2. Netting 

Select one of the following if this option is selected: •

| 1.Synthetic Fiber |  |
|-------------------|--|
| 2.Natural Fiber   |  |

o 1. Synthetic Fiber

- If this option is selected, select one of the following options:
  - 1. Mesh size Smaller than 2.5 inch or 7cm
  - 2. Mesh size Larger than 2.5 inch or 7cm

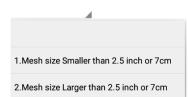

- o 2. Natural Fiber
  - If this option is selected, select one of the following options:
    - 1. Mesh size Smaller than 2.5 inch or 7cm
    - 2. Mesh size Larger than 2.5 inch or 7cm

| <b>/</b>                                 |
|------------------------------------------|
|                                          |
|                                          |
| 1.Mesh size Smaller than 2.5 inch or 7cm |
| 2.Mesh size Larger than 2.5 inch or 7cm  |

- 3. Palm fronds
- 4. No attractors
- 5. Other (please specify)

| 1.Canvas and/or canvas bags and/or cloth |
|------------------------------------------|
| 2.Netting                                |
| 3.Palm fronds                            |
| 4.No attractors                          |
| 5.0ther (please specify)                 |

#### • Weights Used

- Drop-down options include:
  - 1. Rock
    - Enter Weight (Kg) in the Weight(Kg) field
  - 2. Sand
    - Enter Weight (Kg) in the \_\_\_\_\_\_ field
  - 3. Synthetic
    - Enter Weight (Kg) in the \_\_\_\_\_\_ field
  - 4. Other (please specify)
    - Enter Weight (Kg) in the \_\_\_\_\_\_ field

| <ol> <li>1.Rock</li> <li>2.Sand</li> <li>3.Synthetic</li> <li>4.Other (please specify)</li> </ol> |                          |
|---------------------------------------------------------------------------------------------------|--------------------------|
| 3.Synthetic                                                                                       | 1.Rock                   |
|                                                                                                   | 2.Sand                   |
| 4.0ther (please specify)                                                                          | 3.Synthetic              |
|                                                                                                   | 4.Other (please specify) |

## • Comments

| 0 | Additional comments can be entered in the | field |  |
|---|-------------------------------------------|-------|--|

Comments

| When all details are entered, select | Save Now | to add to the FAD's Design Library |
|--------------------------------------|----------|------------------------------------|
|--------------------------------------|----------|------------------------------------|

## 1.2.2 Delete Now

To Delete a FAD Design from the FAD's Design Library, select the FAD Design required to be deleted from the FAD Design Name table list and select Delete Now

A pop-up notification is presented to confirm the deletion request

To Delete, select
 To Cancel the deletion, select
 Cancel
 Cancel
 Delete FAD Design
 Cancel
 Delete Now

#### 1.2.3 Edit

To Edit a FAD Design from the FAD's Design Library, select the FAD Design required to be edited from the FAD Design Name table list and select

| IEIMO ANT                       | ated Fisheries Information &            |
|---------------------------------|-----------------------------------------|
| IFIMS - Integra                 | Management System                       |
| FAD Design Name                 |                                         |
|                                 | FLOATING STRUCTURE                      |
| Raft Design                     | Options                                 |
| Raft Main Materials             | %                                       |
| Raft Main Materials             | ~~~~~~~~~~~~~~~~~~~~~~~~~~~~~~~~~~~~~~~ |
| Rait Mail Materials             | /0                                      |
|                                 |                                         |
| Raft Wrapping                   |                                         |
|                                 |                                         |
| Buoyancy Devices                |                                         |
|                                 |                                         |
| FAD Dimensions                  | Width(m) Length(m)                      |
| HANGING ST                      | TRUCTURE SUBMERGED APPENDAGES           |
| Hanging Structure<br>Dimensions |                                         |
| Hanging Structure<br>Design     | Options                                 |
| Main Appendages                 | %                                       |
|                                 |                                         |
| Main Appendages                 | %                                       |
|                                 |                                         |
| Attractors                      |                                         |
|                                 |                                         |
| Weight Used                     | Weight(Kg)                              |
| Comments                        |                                         |
| Comments                        | Comments                                |
|                                 |                                         |
|                                 |                                         |
|                                 | Save Now                                |

Update any necessary fields on the selected FAD Design

When all details are updated, select Save Now to update the FAD Design in the FAD's Design Library.

# 1.3 Alternate Design

The Alternate Design Page will list all TUNACONS Designs in a table with the following information;

• TUNACONS Model

| iFIM       | S – integrated | d Fisheries Information<br>Management System |  |
|------------|----------------|----------------------------------------------|--|
| Add TUNACO | ONS            |                                              |  |
|            |                |                                              |  |
|            |                |                                              |  |
| 1          |                |                                              |  |
|            | 10             | NACONS Model                                 |  |
|            |                | 22                                           |  |
|            |                |                                              |  |

#### 1.3.1 Add TUNACONS

To Add a TUNACONS Design to the FAD's Alternate Design, select Add TUNACONS and complete the following details;

| iFIMS – integrat | ed Fisheries Information &<br>Management System | (FIMS)  |  |  |  |
|------------------|-------------------------------------------------|---------|--|--|--|
| FAD Model        | No. Mode                                        | Options |  |  |  |
| Floating Parts   |                                                 |         |  |  |  |
|                  |                                                 |         |  |  |  |
|                  |                                                 |         |  |  |  |
|                  |                                                 |         |  |  |  |
|                  |                                                 |         |  |  |  |
| Hanging Parts    |                                                 |         |  |  |  |
|                  |                                                 |         |  |  |  |
|                  |                                                 |         |  |  |  |
|                  |                                                 |         |  |  |  |
|                  |                                                 |         |  |  |  |
|                  | Save Now                                        |         |  |  |  |

- FAD Model
  - Selecting Options will provide a tabled guide to selecting an appropriate TUNACONS FAD Model
    - To exit the picture guide, select \_\_\_\_\_\_\_at the top of the picture guide page

Done

| Floating part | 1  | 2   | 3  | 4  | 5  | 6<br>OTHER |
|---------------|----|-----|----|----|----|------------|
| Hanging part  | 11 | 12  | 13 | 14 | 15 | 16         |
|               | [] | []  | [] | [] | [] | []         |
| 2             | 21 | 22  | 23 | 24 | 25 | 26         |
|               | [] | [ ] | [] | [] | [] | []         |
| 3             | 31 | 32  | 33 | 34 | 35 | 36         |
|               | [] | []  | [] | [] | [] | []         |
| 4             | 41 | 42  | 43 | 44 | 45 | 46         |
|               | [] | []  | [] | [] | [] | []         |
| 5             | 51 | 52  | 53 | 54 | 55 | 56         |
|               | [] | []  | [] | [] | [] | []         |
| 6             | 61 | 62  | ន  | 64 | 65 | 66         |
|               | [] | []  | [] | [] | [] | []         |
| 7             | 71 | 72  | 73 | 74 | 75 | 76         |
|               | [] | []  | [] | [] | [] | []         |
| 8 OTRO        | 81 | 82  | 83 | 84 | 85 | 86         |
|               | [] | []  | [] | [] | [] | []         |

## • Floating Parts

- Drop-down options include:
  - 1. Raft wood
  - 2. Bamboo (whole cane)
  - 3. Bamboo (longitudinal half)
  - 4. Bamboo (open on plate)
  - 5. Triplay
  - 6. Other wood
  - 7. Cotton Canvas
  - 8. Canvas of abaca
  - 9. Canvas other vegetable fiber
  - 10. Synthetic material canvas
  - 11. Canvas unknown material
  - 12. Cotton Rope
  - 13. Abaca rope
  - 14. Rope other vegetable fiber
  - 15. Synthetic material rope
  - 16. Noose unknown material
  - 17. Cotton Piola
  - 18. Abaca Piola
  - 19. Piola other vegetable fibre
  - 20. Synthetic material piola
  - 21. Unknown material piola
  - 22. Cocos Float
  - 23. Natural Float
  - 24. Float synthetic material

1.Raft wood

2.Bamboo (whole cane)

3.Bamboo (longitudinal half)

4.Bamboo (open on plate)

5. Triplay

6.0ther wood

7.Cotton canvas

8.Canvas of abacá

9.Canvas other vegetable fiber

10.Synthetic material canvas

11.Canvas unknown material

12.Cotton rope

13.Abacá rope

14.Rope other vegetable fiber

15.Synthetic material rope

16.Noose unknown material

17.Cotton Piola

18.Abacá Piola

19. Piola other vegetable fiber

20.Synthetic material piola

21.Unknown material piola

22.Cocos Float

23.Natural float (other)

24.Float synthetic material

- Hanging Parts
  - Drop-down options include:
    - 1. Raft wood
    - 2. Bamboo (whole cane)
    - 3. Bamboo (longitudinal half)
    - 4. Bamboo (open on plate)
    - 5. Triplay
    - 6. Other wood
    - 7. Cotton Canvas
    - 8. Canvas of abaca
    - 9. Canvas other vegetable fiber
    - 10. Synthetic material canvas
    - 11. Canvas unknown material
    - 12. Cotton Rope
    - 13. Abaca rope
    - 14. Rope other vegetable fiber
    - 15. Synthetic material rope
    - 16. Noose unknown material

1.Raft wood

2.Bamboo (whole cane)

3.Bamboo (longitudinal half)

4.Bamboo (open on plate)

5. Triplay

6.Other wood

7.Cotton canvas

8.Canvas of abacá

9.Canvas other vegetable fiber

10.Synthetic material canvas

11.Canvas unknown material

12.Cotton rope

13.Abacá rope

14.Rope other vegetable fiber

15.Synthetic material rope

16.Noose unknown material

When all details are entered, select

Save Now

to add to the Alternate Design

#### 1.3.2 Delete Now

To Delete a TUNACONS Design from the FAD's Alternate Design, select the TUNACONS Design required to be deleted from the TUNACONS Model table list and select Delete Now

A pop-up notification is presented to confirm the deletion request

| • To Delete, selec | Delete Now |     |  |  |  |
|--------------------|------------|-----|--|--|--|
| • To Cancel the de | Cancel     |     |  |  |  |
| Are you sure?      |            |     |  |  |  |
| Delete FAD Design  |            |     |  |  |  |
| Cancel             | Delete N   | low |  |  |  |

#### 1.3.3 Edit

To Edit a TUNACONS Design from the FAD's Alternate Design, select the TUNACONS Design required to be edited from the TUNACONS Model table list and select

Update any necessary fields on the selected TUNACONS Design

| iFIMS – integra | ated Fisheries Information &<br>Management System | (FIMS)  |
|-----------------|---------------------------------------------------|---------|
| FAD Model       | No. Mode                                          | Options |
| Floating Parts  |                                                   |         |
|                 |                                                   |         |
|                 |                                                   |         |
|                 |                                                   |         |
| Hanging Parts   |                                                   |         |
| Hanging Parts   |                                                   |         |
|                 |                                                   |         |
|                 |                                                   |         |
|                 |                                                   |         |
|                 | Save Now                                          |         |

When all details are updated, select Save Now to update the TUNACONS Design in the FAD's Alternate Design.

## 2. TRIP SETTINGS Menu

TRIP

# 2.1 Start Trip

Select

SETTINGS from the Main menu to display the available settings

| iFIMS – integrated Fisheri<br>Mana | es Information & |
|------------------------------------|------------------|
| Year:                              | 4                |
| Trip Number:                       |                  |
|                                    |                  |
|                                    |                  |
| Port of Departure:                 |                  |
| Date of Departure:                 | 29.07.2020 00:00 |
| Fish on Board at Start:            |                  |
| Fish on Board at Start:            | 0 MT             |
| Buoy on Board at Start:            | No               |
| Buoy on Board at Start:            | 0                |
|                                    |                  |
|                                    |                  |
|                                    |                  |
| Buoy on Board at End:              | No               |
| Buoy on Board at End:              | 0                |
| Name of Observer on Board:         |                  |
|                                    | Save             |
|                                    |                  |

The Trip Settings eForm is needed for Trip Management and Logsheet generation. For data integrity the Year, Trip Number and Date of Departure cannot be changed once the data is entered and saved. Please be careful to ensure the information entered is correct.

To commence:

- Select Year from the drop-down selection
- Enter Trip Number
- Enter IATTC Trip Number (if applicable)
- Select Port of Departure from the drop-down selection
- Select Date and time (UTC) of departure
- Select Fish on Board at Start
  - Drop-down options include:
    - Yes
      - If this option is selected, select
         Add Fish on Board and complete the following details
        - Species
        - Weight (MT)
        - Well Number
      - Once details are completed, select
         Add Catch
      - Add further species to Fish on Board at Start if necessary and once
        - completed adding Fish on Board at Start, select Done to return to the TRIP SETTINGS page

No

- Select Buoy on Board at Start
  - Drop-down options include:
    - Yes
      - If this option is selected, select
        - For Manual Entry of Buoys, complete the following details
          - Buoy Manufacturer Serial No.
          - Buoy Communications ID
          - Buoy Type
            - Drop-down options include:
              - 1. GPS, SPHERE type
              - 2. Satellite with echo-sounder
              - o 3. Satellite with no echo-sounder
              - 4. Other (please specify)

| 1.GPS, SPHERE type               |
|----------------------------------|
| 2.Satellite with echo-sounder    |
| 3.Satellite with no echo-sounder |
| 4.Other (please specify)         |

|                                                             | <ul><li>Buoy Make</li><li>Buoy Model</li></ul>           |                   |                                                       |
|-------------------------------------------------------------|----------------------------------------------------------|-------------------|-------------------------------------------------------|
| o To A                                                      | utomatically Add Bud                                     | oys from Inventor | y, select                                             |
|                                                             | <ul> <li>Select Yes<br/>the Buoys from the</li> </ul>    |                   | ted do you want to add all<br>y to the Buoys on Board |
|                                                             | • Select                                                 | ∾ to ca           | ncel the action                                       |
|                                                             |                                                          |                   |                                                       |
|                                                             | Do you want to add all the<br>Buoy Inventory to the Buoy |                   |                                                       |
|                                                             | Νο                                                       | Yes               |                                                       |
| ■ No                                                        |                                                          |                   |                                                       |
| Vee                                                         |                                                          |                   |                                                       |
| Yes                                                         |                                                          |                   |                                                       |
| No                                                          |                                                          |                   |                                                       |
| Select Buoy on Board at End (for                            | closing Trip)                                            |                   |                                                       |
| <ul> <li>Drop-down options include:</li> <li>Yes</li> </ul> |                                                          |                   |                                                       |

If this option is selected, select Add Buoy on Board

- For Manual Entry of Buoys, complete the following details 0
  - Buoy Manufacturer Serial No.
  - **Buoy Communications ID**
  - **Buoy Type** 
    - Drop-down options include: •
      - 1. GPS, SPHERE type
      - 2. Satellite with echo-sounder
      - o 3. Satellite with no echo-sounder
      - 4. Other (please specify)

| 1.GPS, SPHERE type               |
|----------------------------------|
| 2.Satellite with echo-sounder    |
| 3.Satellite with no echo-sounder |
| 4.Other (please specify)         |

- **Buoy Make**
- **Buoy Model**

Inventory Auto Add

- To Automatically Add Buoys from Inventory, select 0
  - Yes Select when prompted do you want to add all the Buoys from the Buoy Inventory to the Buoys on Board
    - No Select to cancel the action

|                         |          |            |             | ATTENTION                                                                       |            |     |
|-------------------------|----------|------------|-------------|---------------------------------------------------------------------------------|------------|-----|
|                         |          |            |             | Do you want to add all the Buoys from the Buoy Inventory to the Buoys on Board? |            |     |
|                         |          |            |             | Νο                                                                              | Yes        |     |
|                         | •        | No         |             |                                                                                 |            |     |
|                         | Yes      |            |             |                                                                                 |            |     |
|                         | No       |            |             |                                                                                 |            |     |
|                         |          |            |             |                                                                                 |            |     |
| <ul> <li>Nan</li> </ul> | ne of Ob | server on  | Board       |                                                                                 |            |     |
| When c                  | omplete  | d select   | Save        |                                                                                 |            |     |
| Note: In                | order to | o lodge th | e TRIP SETT | TINGS eForm to iFI                                                              | MS, select | eLo |

menu

## 2.2 Update Trip Details

During a trip details can be updated as information becomes available. This information can then be used to generate a Logsheet from both the iFIMS Android App and from the iFIMS Web Portal at any time.

To update the details, type or select the details into the

These additional details can be;

- Agents Name
- Place of Unloading
- Est Date and Time (UTC) of arrival in Port
- Fish on Board after Unloading
- Buoy on Board at End (for closing)
  - Drop-down options include:
    - Yes

• If this option is selected, select

- For Manual Entry of Buoys, complete the following details
  - Buoy Manufacturer Serial No.
  - Buoy Communications ID
  - Buoy Type
    - Drop-down options include:
      - o 1. GPS, SPHERE type
      - o 2. Satellite with echo-sounder
      - 3. Satellite with no echo-sounder
      - 4. Other (please specify)

| 1.GPS, SPHERE type               |
|----------------------------------|
| 2.Satellite with echo-sounder    |
| 3.Satellite with no echo-sounder |
| 4.0ther (please specify)         |

- Buoy Make
- Buoy Model

Inventory Auto Add

• To Automatically Add Buoys from Inventory, select

 Select Yes when prompted do you want to add all the Buoys from the Buoy Inventory to the Buoys on Board

| • | Select | No | to cancel the action |
|---|--------|----|----------------------|
|---|--------|----|----------------------|

| Do you want to add all the Buoys from the<br>Buoy Inventory to the Buoys on Board? |     |  |  |  |  |
|------------------------------------------------------------------------------------|-----|--|--|--|--|
| No                                                                                 | Yes |  |  |  |  |

TRIP SETTINGS eForm

| When completed select | Save |
|-----------------------|------|
| •                     |      |

....

| Note: In order to lodge the TRIP SETTINGS eForm to iFIMS, select | eLodge | from the Main |
|------------------------------------------------------------------|--------|---------------|
| menu                                                             |        |               |

# 2.2 Closing a Trip

-

To close a trip all details needed for the Logsheet must be completed. Once the Trip is closed this information cannot be changed or updated.

| TRIP<br>SETTINGS                        | S from the Mai                      | n menu to display the availal | ole settings |
|-----------------------------------------|-------------------------------------|-------------------------------|--------------|
|                                         |                                     |                               |              |
| iFIMS – <i>integrated</i> Fisher<br>Man | ies Information &<br>agement System | (FIMS)                        |              |
| Year:                                   | 2020                                | 4                             |              |
| Trip Number:                            | L                                   |                               |              |
| Agent Name:                             |                                     |                               |              |
| Port of Departure:                      |                                     | 4                             |              |
| Date of Departure:                      | 29.07.2020                          | 00:00                         |              |
| Fish on Board at Start:                 | No                                  |                               |              |
| Fish on Board at Start:                 | 0                                   | МТ                            |              |
| Buoy on Board at Start:                 | No                                  |                               |              |
| Buoy on Board at Start:                 | 0                                   |                               |              |
| Place of Unloading:                     |                                     | 4                             |              |
| Est Date of Arrival in Port:            | 29.07.2020                          | 00:00                         |              |
| Fish on Board after Unloading:          |                                     | MT                            |              |
| Buoy on Board at End:                   | No                                  |                               |              |
| Buoy on Board at End:                   | 0                                   |                               |              |
| Name of Observer on Board:              |                                     |                               |              |
| Start new trip                          | Save                                |                               |              |

All details must be completed:

- Trip Year
  - Should already be selected from Trip Start
  - Trip Number
    - Should already be entered from Trip Start
- Enter IATTC Trip Number (if applicable)
  - Should already be entered from Trip Start
- Agents Name
- Port of Departure
  - Should already be selected from Trip Start
- Date of Departure (and Time)
  - $\circ$   $\;$  Should already be selected from Trip Start  $\;$
- Fish on Board at Start
  - o Should already be selected from Trip Start
- Buoy on Board at Start
  - Should already be selected from Trip Start
- Place of Unloading
- Est Date and Time (UTC) of arrival in Port
- Fish on Board after Unloading
- Buoy on Board at End
  - Drop-down options include:

•

- Yes
- If this option is selected, select Add Buoy on Board
  - For Manual Entry of Buoys, complete the following details
    - Buoy Manufacturer Serial No.
    - Buoy Communications ID
    - Buoy Type
      - Drop-down options include:
        - 1. GPS, SPHERE type
        - 2. Satellite with echo-sounder
        - 3. Satellite with no echo-sounder
        - 4. Other (please specify)

| 1.GPS, SPHERE type               |
|----------------------------------|
| 2.Satellite with echo-sounder    |
| 3.Satellite with no echo-sounder |
| 4.0ther (please specify)         |

- Buoy Make
- Buoy Model

.

Inventory Auto Add

- To Automatically Add Buoys from Inventory, select
  - Select <sup>Yes</sup> when prompted do you want to add all the Buoys from the Buoy Inventory to the Buoys on Board
    - Select No to cancel the action

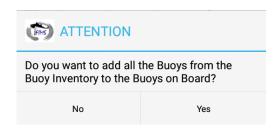

Start new trip

- No
- Name of Observer
  - Should already be entered from Trip Start

Once all the details are completed and correct, select the current trip

to initiate the closing of

• If any details are incomplete, an attention prompt will pop-up to inform of any incomplete details - such as the below example

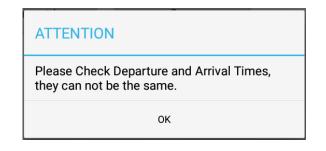

The following screen will be displayed:

| Please ensure that all dates,times and other details are correct. This information will be used to generate your eLog. |        |         |                     |     |        |         |   |  |
|----------------------------------------------------------------------------------------------------|--------|---------|---------------------|-----|--------|---------|---|--|
|                                                                                                    | Cancel |         |                     | Clo | ose Tr | rip Nov | v |  |
| Select                                                                                                    |        | Close T | rip No <sup>,</sup> | N   |        |         |   |  |
|                                                                                                    | _      | Cancel  |                     |     |        |         |   |  |

• Or to cancel the trip close

The following screen will be displayed:

| ATTE                | NTION                             |                               |       |        |             |
|---------------------|-----------------------------------|-------------------------------|-------|--------|-------------|
|                     | Send all eForms<br>ip Information | NOW before entering           |       |        |             |
|                     | 0                                 | к                             |       |        |             |
| Select              | ок                                |                               |       |        |             |
| Note: In oi<br>menu | rder to lodge the TR              | IP SETTINGS eForm to iFIMS, s | elect | eLodge | from the Ma |

The Trip is now closed and a New Trip can be started.

## 3. FAD Activity

FAD related activities now have additional information to be provided by selecting the

| FAD Activity      | ton in the           | eCDS page (or Nev             | w Entry in Build eLog |
|-------------------|----------------------|-------------------------------|-----------------------|
| iFIMS – integrate | ed Fisherie<br>Manag | s Information & gement System | IFIMS                 |
| Country:          |                      |                               |                       |
| Activity:         |                      |                               |                       |
| Date(UTC):        | 30.07                | 7.2020                        |                       |
| Latitude:         | dd                   | mm.m                          | 000                   |
| Longitude:        | ddd                  | mm.m                          | GPS                   |
|                   |                      | eLodge                        |                       |
|                   |                      |                               |                       |
|                   |                      |                               |                       |
|                   |                      | FAD Acti                      | vity                  |
|                   |                      |                               |                       |
|                   |                      |                               |                       |
|                   |                      |                               |                       |
|                   |                      |                               |                       |
|                   |                      |                               |                       |
|                   |                      |                               |                       |
|                   |                      |                               |                       |

| iFIMS – integrate                 | A Fisheries Information &<br>Management System |
|-----------------------------------|------------------------------------------------|
| Existing in FAD<br>Design Library |                                                |
| <b>Buoy Attached</b>              | 4                                              |
| Existing in Buoy<br>Library       |                                                |
| FAD Id or Markings<br>Activity    | Options                                        |
|                                   |                                                |
| Origin of FAD<br>FAD as Found     |                                                |
| FAD Lifted                        |                                                |
| FAD as Left                       |                                                |
| Raft Design                       | Options                                        |
| Raft Main Materials               | %                                              |
| Raft Main Materials               | %                                              |

| Raft Wrapping                                                  |                               |  |
|----------------------------------------------------------------|-------------------------------|--|
| Buoyancy Devices                                               |                               |  |
| FAD Dimensions                                                 | Width(m) Length(m)            |  |
| HANGING S                                                      | TRUCTURE SUBMERGED APPENDAGES |  |
| Hanging Structure<br>Dimensions<br>Hanging Structure<br>Design | Options                       |  |
| Main Appendages                                                | %                             |  |
| Main Appendages                                                | %                             |  |
| Attractors                                                     |                               |  |
| Weight Used                                                    | Weight(Kg)                    |  |
| Condition                                                      | Epibiot %                     |  |
| Comments                                                       |                               |  |
|                                                                | Comments                      |  |
| SSI Seen                                                       |                               |  |
| SSI Entangled                                                  |                               |  |
|                                                                | Save Now                      |  |

The following details are to be completed:

- Existing in the FAD Design Library
  - Drop-down options include:
    - Yes
      - If this option is selected, the FAD Design Library table is presented
         Select applicable design from the FAD Design Library table and

Select Use Selected FAD

- The FAD Activity page will now be populated with the selected FAD Design details
- Select Cancel to return to the FAD Activity page without selecting a FAD Design (manually entering data will be required)
- No
- If this option is selected, the FAD Activity page will not be auto-populated with a specific saved FAD Design and details will need to be manually entered

| Yes |  |  |  |
|-----|--|--|--|
| No  |  |  |  |

- Buoy Attached
  - Drop-down options include:
    - Yes
      - If this option is selected:
        - Existing in Buoy Library
          - Drop-down options include:
            - Yes
              - If this option is selected, the Buoy On-Board Inventory table is presented
                - Select applicable Buoy from the Buoy On-Board Inventory table and

| Use Selected Buoy               |                                        |            |         |  |  |  |
|---------------------------------|----------------------------------------|------------|---------|--|--|--|
| the Buoy detail fields (Buoy    |                                        |            |         |  |  |  |
| Manufact                        | urer Seri                              | al Numbe   | r, Buoy |  |  |  |
| Communi                         | cations I                              | D, Buoy Ty | ype,    |  |  |  |
| Buoy Mak                        | ke and Bu                              | ioy Model  | ) are   |  |  |  |
| auto-pop                        | ulated                                 |            |         |  |  |  |
| After sele                      | After selecting this option, a further |            |         |  |  |  |
| pop-up is                       | pop-up is received informing that      |            |         |  |  |  |
| this actior                     | this action will add the Buoy, and     |            |         |  |  |  |
| then Rem                        | then Remove the Buoy from the          |            |         |  |  |  |
| Boys on Board Inventory. Select |                                        |            |         |  |  |  |
| Yes to confirm the              |                                        |            |         |  |  |  |
| action or No to                 |                                        |            |         |  |  |  |

cancel the action

Page 42 of 68

| (F) Are you sure? |                                                                                                  |  |              |  |  |  |
|-------------------|--------------------------------------------------------------------------------------------------|--|--------------|--|--|--|
| Remove            | This action will add the Buoy, and then<br>Remove the Buoy from the Buoys on Board<br>Inventory? |  |              |  |  |  |
|                   | No                                                                                               |  | Yes          |  |  |  |
| Select            | Cancel                                                                                           |  | to return to |  |  |  |

- the FAD Activity page without selecting a Buoy On-Board Inventory (manually entering data will be required)
- No
  - If this option is selected, the Buoy detail fields (Buoy Manufacturer Serial Number, Buoy Communications ID, Buoy Type, Buoy Make and Buoy Model) will need to be manually entered

| Yes |  |
|-----|--|
| No  |  |

- Buoy Manufacturer Serial Number
- o Buoy Communications ID
- Buoy Type
  - Drop-down options include:
    - GPS Sphere Type
    - Satellite with echo-sounder

- Satellite with no echo-sounder
- Other (please specify)

Other (please specify)

• Enter details in the field after selecting this option

| Buoy Type |                                  |
|-----------|----------------------------------|
|           |                                  |
|           | 1.GPS, SPHERE type               |
|           | 2.Satellite with echo-sounder    |
|           | 3.Satellite with no echo-sounder |
|           | 4.Other (please specify)         |

- o Buoy Make
- o Buoy Model
- No
  - If this option is selected, the above additional fields are not presented
- FAD Id or Markings
  - Enter any specific FAD Id or Markings

- Activity
  - Selecting Options will provide a FAD Activity Options page, with the following options to select from:

| iFIMS – <i>integrated</i> Fishe<br>Ma                                                                                                    | nagement System                                                                                                    |
|----------------------------------------------------------------------------------------------------|----------------------------------------------------------------------------------------------------|
| <ul> <li>1.Investigating (no other activity listed below)</li> <li>3.Fishing Set (FAD Left in Water after Set)</li> </ul>                                                                                                | <ul> <li>2.Fishing Set (Retrieving FAD)</li> <li>4.Deployment</li> </ul>                                                                                                    |
| <ul> <li>5.Retrieving (without being set on)</li> <li>7.Detaching Buoy found attached</li> <li>9.Retrieving Buoy only</li> <li>11.Transfer a Buoy from another vessel at sea</li> <li>13.FAD Buoy Signal Loss</li> </ul> | <ul> <li>6.Servicing or modifying<br/>raft and/or attachment</li> <li>8.Attaching a Buoy</li> <li>10.Transfer a Buoy to<br/>another vessel at sea</li> <li>12.Retrieving a Buoy in<br/>port</li> <li>14.Other Activity (please<br/>specify)</li> </ul> |
| Sa                                                                                                    | ve Now                                                                                                    |
|                                                                                                    |                                                                                                    |
| <ul> <li>1. Investigating (n</li> </ul>                                                                                                    | o other activity listed below)                                                                                                    |

- 2. Fishing Set (Retrieving FAD)
- 3. Fishing Set (FAD Left in Water after Set)
- 4. Deployment
  - If this option is selected, Drop-Down options include:
    - o New FAD
    - $\circ \quad \text{Retrieved FAD} \quad$
    - Buoy without Raft or attachment

| 1.New FAD                         |
|-----------------------------------|
| 2.Retrieved FAD                   |
| 3.Buoy without Raft or attachment |

- 5. Retrieving (without being set on)
- 6. Servicing or modifying raft and/or attachment
- 7. Detaching Buoy found attached
- 8. Attaching a Buoy
- 9. Retrieving Buoy only
- 10. Transfer a Buoy to another vessel at sea
- 11. Transfer a Buoy from another vessel at sea
- 12. Retrieving a Buoy in port
- 13. FAD Buoy Signal Loss
  - Drop-Down options include:
    - 1. Buoy switched off locally (eg by magnetic switch)
    - o 2. Satellite feed terminated
    - o 3. Sank Buoy
    - 4. Signal loss for unknown reason
    - 5. Other (please specify)

|   | 1.Buoy switched off locally        | (eg by magr        | etic switch)   |          |         |          |      |
|---|------------------------------------|--------------------|----------------|----------|---------|----------|------|
|   | 2.Satellite feed terminated        |                    |                |          |         |          |      |
|   | 3.Sank Buoy                        |                    |                |          |         |          |      |
|   | 4. Signal loss for unknown         | reason             |                |          |         |          |      |
|   | 5.0ther (please specify)           |                    |                |          |         |          |      |
|   | Select Last Reporte                | d Date             |                |          |         |          |      |
|   | Enter Last Reported                |                    | n - Latitud    | e        |         |          |      |
|   | Enter Last Reported                |                    |                |          |         |          |      |
|   | Last Reported Date and<br>Position | <sup>il</sup> 30.0 | 7.2020         |          |         |          |      |
|   | Latitude                           | : dd               | mm.m           |          |         |          |      |
|   | Longitude                          | : ddd              | mm.m           |          |         |          |      |
|   | 14. Other Activity (please s       | pecify)            |                |          |         |          |      |
|   | Enter details in the               |                    | Please Specify | r        | field   |          |      |
|   |                                    |                    |                |          |         |          |      |
|   |                                    |                    |                |          |         |          |      |
| 0 | When completed select              | ave Now            | to r           | eturn to | the FAD | Activity | page |

- Origin of FAD
  - Drop-Down options include:
    - 1. Deployed by your vessel this trip
    - 2. Deployed by your vessel previous trip
    - 3. Deployed by other vessel for use by your vessel
      - If this option is selected, drop-down options include:
        - 1. Purse seine vessel

|                       | <ul> <li>2. Purse seine su</li> <li>3. Longline</li> <li>4. Carrier or bunl</li> <li>5. Other</li> </ul> | •              |           |
|-----------------------|----------------------------------------------------------------------------------------------------|----------------|-----------|
|                       | 1.Purse seine vessel                                                                                     |                |           |
|                       | 2.Purse seine support vessel                                                                             |                |           |
|                       | 3.Longline                                                                                               |                |           |
|                       | 4.Carrier or bunker                                                                                      |                |           |
| •                     | 5.Other                                                                                                  |                |           |
| •                     | Vessel Name                                                                                              |                |           |
|                       | <ul> <li>Enter Vessel Nan</li> <li>ng and found by your vest</li> <li>origin (please specify)</li> </ul> |                | ame field |
| •                     | Enter details in the                                                                                     | Please Specify | field     |
|                       |                                                                                                    |                |           |
| 1.Deployed by your    | vessel this trip                                                                                         |                |           |
| 2.Deployed by your    | vessel previous trip                                                                                     |                |           |
| 3.Deployed by othe    | r vessel for use by your vessel                                                                          |                |           |
| 4 Drifting and found  |                                                                                                    |                |           |
| 4.Diffiling and found | d by your vessel                                                                                         |                |           |
| 5.0ther origin (pleas |                                                                                                    |                |           |

- FAD as Found
  - Drop-Down options include:
    - 1. Drifting FAD (man-made)
    - 2. Non-FAD (man-made)
    - 3. Tree or logs (natural, free floating)
    - 4. Tree or logs (converted into FAD)
    - 5. Debris (flotsam bunched together)
    - 6. Dead animal(s) (specify eg. whale, horse, etc)
    - 7. Anchored raft FAD or Payao
    - 8. Anchored tree or logs
    - 9. Other (please specify)
      - Enter details in the \_\_\_\_\_\_Please Specify \_\_\_\_\_\_ field

| 1.Drifting FAD | (man-made) |
|----------------|------------|
|----------------|------------|

2.Non-FAD (man-made)

3. Tree or logs (natural, free floating)

4. Tree or logs (converted into FAD)

5.Debris (flotsam bunched together)

6.Dead animal(s) (specify eg.whale,horse,etc.)

7. Anchored raft FAD or Payao

8.Anchored tree or logs

9. Other (please specify)

- FAD Lifted
  - Drop-Down options include:

|     | • | Yes |
|-----|---|-----|
|     | • | No  |
|     |   |     |
|     |   |     |
| Yes |   |     |
| No  |   |     |

- FAD as Left
  - Drop-Down options include:
    - 1. Drifting FAD (man-made)
    - 2. Non-FAD (man-made)
    - 3. Tree or logs (natural, free floating)
    - 4. Tree or logs (converted into FAD)
    - 5. Debris (flotsam bunched together)
    - 6. Dead animal(s) (specify eg. whale, horse, etc)
    - 7. Anchored raft FAD or Payao
    - 8. Anchored tree or logs
    - 9. Other (please specify)

•

- Enter details in the \_\_\_\_\_ Please Specify \_\_\_\_\_ field
- 10. Man-Made object (Drifting FAD)-changed

| 1.Drifting FAD (man-made)                      |
|------------------------------------------------|
| 2.Non-FAD (man-made)                           |
| 3. Tree or logs (natural, free floating)       |
| 4. Tree or logs (converted into FAD)           |
| 5.Debris (flotsam bunched together)            |
| 6.Dead animal(s) (specify eg.whale,horse,etc.) |
| 7.Anchored raft FAD or Payao                   |
| 8.Anchored tree or logs                        |
| 9.Other (please specify)                       |
| 10.Man-made object(Drifting FAD)-changed       |

- Raft Design
  - Drop-down options include:
    - Bamboo with Floats Design 1
    - Bamboo with Floats Design 2
    - Bamboo Design 1
    - Bamboo Design 2
    - Bamboo Design 3
    - Burrito
    - Log
    - Payao
    - Small House
    - Other (please specify)
      - Enter details in the \_\_\_\_\_Please Specify \_\_\_\_\_ field after selecting this option
    - No Raft

| Bamboo with Floats Design 1 |
|-----------------------------|
| Bamboo with Floats Design 2 |
| Bamboo Design 1             |
| Bamboo Design 2             |
| Bamboo Design 3             |
| Burrito                     |
| Log                         |
| Рауао                       |
| Small House                 |
| Other (please specify)      |
| No raft                     |

- Selecting Options will provide a picture guide for the various Raft Designs
  - To exit the picture guide, select \_\_\_\_\_\_\_\_at the top of the picture guide page

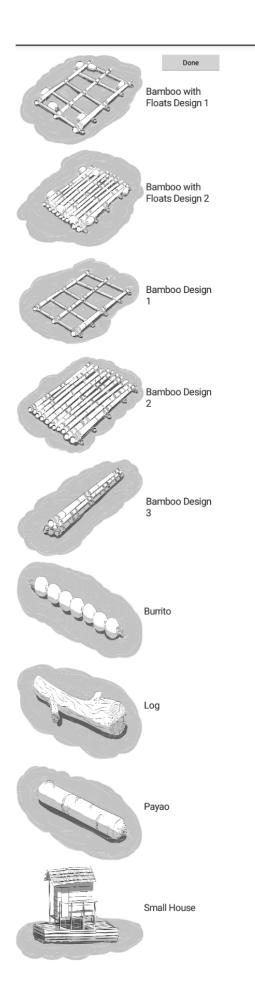

- Raft Main Materials
  - Drop-down options include:
    - 1. Bamboo
    - 2. Timber/planks/pallets/spools
    - 3. Metal
    - 4. PVC/plastic
    - 5. Other (please specify)

| • | Enter details in the | Please Specify | field |
|---|----------------------|----------------|-------|
|   |                      |                |       |

| Raft Main Material | s                               | % | 1 |    |  |
|--------------------|---------------------------------|---|---|----|--|
|                    |                                 |   |   |    |  |
|                    | 1.Bamboo                        |   |   |    |  |
|                    | 2. Timber/planks/pallets/spools |   |   |    |  |
|                    | 3.Metal                         |   |   |    |  |
|                    | 4.PVC/plastic                   |   |   |    |  |
|                    | 5.0ther (please specify)        |   |   |    |  |
|                    |                                 |   |   | 0/ |  |

 $\circ$  Enter Raft Main Materials (1st) percentage (%) in the \_\_\_\_\_ field

- Raft Main Materials
  - Drop-down options include:
    - 1. Bamboo
    - 2. Timber/planks/pallets/spools
    - 3. Metal
    - 4. PVC/plastic
    - 5. Other (please specify)
      - Enter details in the \_\_\_\_\_\_ Please Specify \_\_\_\_\_\_ field

|   | Raft Main Materia | S                                       |            |   |       |
|---|-------------------|-----------------------------------------|------------|---|-------|
|   |                   | 1.Bamboo                                |            |   |       |
|   |                   | 2.Timber/planks/pallets/spools          |            |   |       |
|   |                   | 3.Metal                                 |            |   |       |
|   |                   | 4.PVC/plastic                           |            |   |       |
|   |                   | 5.0ther (please specify)                |            |   |       |
| 0 | Enter Raft Main   | Materials (2 <sup>nd</sup> ) percentage | (%) in the | % | field |

- Raft Wrapping
  - Drop-down options include:
    - 1. Canvas and/or canvas bags and/or cloth
      - Select one of the following if this option is selected:

| 1.Synthetic Fiber |
|-------------------|
|                   |

- $\circ$  1. Synthetic Fiber or
- o 2. Natural Fiber
- 3. Non-Entangling net
  - Select one of the following if this option is selected:

| 1.Synthetic Fiber |  |
|-------------------|--|
| 2.Natural Fiber   |  |
|                   |  |

- o 1. Synthetic Fiber
  - If this option is selected, select one of the following options:
    - 1. Mesh size Smaller than 2.5 inch or 7cm
    - 2. Mesh size Larger than 2.5 inch or 7cm

| 4                                        |
|------------------------------------------|
|                                          |
| 1.Mesh size Smaller than 2.5 inch or 7cm |
| 2.Mesh size Larger than 2.5 inch or 7cm  |

- o 2. Natural Fiber
  - If this option is selected, select one of the following options:
    - 1. Mesh size Smaller than 2.5 inch or 7cm
    - 2. Mesh size Larger than 2.5 inch or 7cm

| 1.Mesh size Smaller than 2.5 inch or 7cm |
|------------------------------------------|
| 2.Mesh size Larger than 2.5 inch or 7cm  |

- 2. Entangling net
  - Select one of the following if this option is selected:

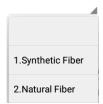

- o 1. Synthetic Fiber
  - If this option is selected, select one of the following options:
    - 1. Mesh size Smaller than 2.5 inch or 7cm
    - 2. Mesh size Larger than 2.5 inch or 7cm

| 1.Mesh size Smaller than 2.5 inch or 7cm |  |
|------------------------------------------|--|
| 2.Mesh size Larger than 2.5 inch or 7cm  |  |

- o 2. Natural Fiber
  - If this option is selected, select one of the following options:
    - 1. Mesh size Smaller than 2.5 inch or 7cm
    - 2. Mesh size Larger than 2.5 inch or 7cm

| 1.Mesh size Smaller than 2.5 inch or 7cm |
|------------------------------------------|
| 2.Mesh size Larger than 2.5 inch or 7cm  |
|                                          |

- 4. Palm fronds
- 5. No wrapping
- 6. Other (please specify)
  - Enter details in the \_\_\_\_\_\_ Please Specify \_\_\_\_\_\_ field

| 1.Canvas and/or canvas bags and/or cloth |
|------------------------------------------|
| 3.Non-entangling net                     |
| 2.Entangling net                         |
| 4.Palm fronds                            |
| 5.No wrapping                            |
| 6.Other (please specify)                 |

- Buoyancy Devices
  - Drop-down options include:
    - 1. Plastic Buoys
    - 2. Plastic Containers
    - 3. Net Corks
    - 4. Metal
    - 5. Wood (eg balsa wood)
    - 6. Other natural material (please specify)
      - Enter details in the Please Specify field
    - 7. No floats in addition to raft
    - 8. Other (please specify)
      - Enter details in the \_\_\_\_\_\_\_ Please Specify \_\_\_\_\_\_\_ field
- FAD Dimensions
  - Enter FLOATING STRUCTURE dimensions
    - Width (m)
    - Length (m)

| FAD Dimensions Width(r | m) Length(m) |
|------------------------|--------------|
|------------------------|--------------|

## HANGING STRUCTURE SUBMERGED APPENDAGES

- Hanging Structure Dimensions
  - Drop-down options include:
    - Known
      - If this option is selected, enter depth (m) in the \_\_\_\_\_\_ field
    - Unknown
    - Estimated
      - If this option is selected, enter depth (m) in the \_\_\_\_\_\_ field

| Hanging Structure<br>Dimensions |           |
|---------------------------------|-----------|
|                                 | Known     |
|                                 | Unknown   |
|                                 | Estimated |

- Hanging Structure Design
  - Drop-down options include:
    - 1. Design 1
    - 2. Design 2
    - 3. Design 3
    - 4. Design 4
    - 5. Design 5
    - 6. Design 6
    - 7. Design 7

| 1.Design 1 |
|------------|
| 2.Design 2 |
| 3.Design 3 |
| 4.Design 4 |
| 5.Design 5 |
| 6.Design 6 |
| 7.Design 7 |

- Selecting Options will provide a picture guide for the various Hanging Structure Designs
  - To exit the picture guide, select \_\_\_\_\_\_\_\_at the top of the picture guide page

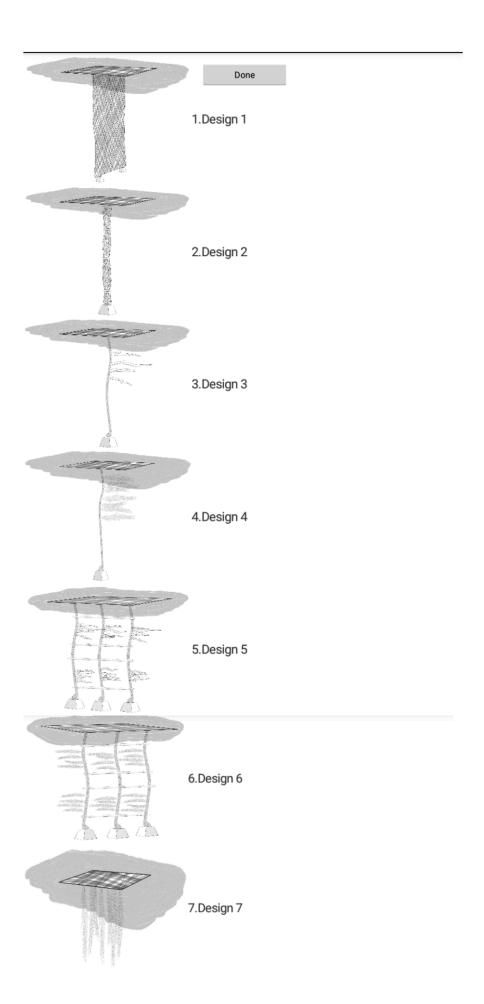

- Main Appendages
  - Drop-down options include: 0
    - 1. Open Net (Hanging Structure 1 or 2)

0

Select one of the following if this option is selected: •

| 1.Synthetic Fibe | er    |
|------------------|-------|
| 2.Natural Fiber  |       |
| 1. Synthetic     | Fiber |

- If this option is selected, select one of the following options:
  - 1. Mesh size Smaller than 2.5 inch or 7cm
    - 2. Mesh size Larger than 2.5 inch or 7cm •

| 4                                        |
|------------------------------------------|
|                                          |
| 1.Mesh size Smaller than 2.5 inch or 7cm |
| 2.Mesh size Larger than 2.5 inch or 7cm  |

- 2. Natural Fiber 0
  - If this option is selected, select one of the following options:
    - 1. Mesh size Smaller than 2.5 inch or 7cm
    - 2. Mesh size Larger than 2.5 inch or 7cm

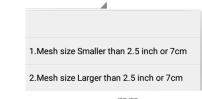

- mm Enter the Mesh Size (mm) in the field •
- 2. Cord/rope
  - Select one of the following if this option is selected: •

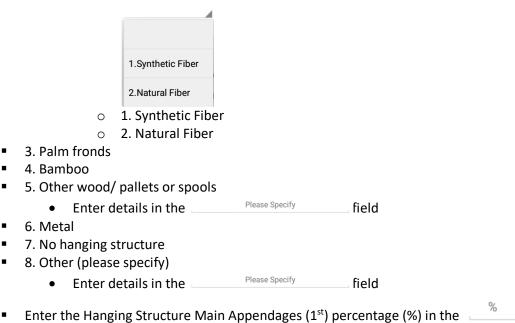

field

## 1.Open Net (Hanging Structure 1 or 2)

2.Cord/rope

3.Palm fronds

4.Bamboo

5.Other wood/ pallets or spools

6.Metal

7.No hanging structure

8.0ther (please specify)

- Main Appendages
  - Drop-down options include:
    - 1. Open Net (Hanging Structure 1 or 2)

0

• Select one of the following if this option is selected:

| 1  | Synt | hetic  | : Fibe | r    |    |
|----|------|--------|--------|------|----|
| 2  | Natu | ural F | iber   |      |    |
| 1. | Svn  | the    | tic    | Fibe | er |

- If this option is selected, select one of the following options:
  - 1. Mesh size Smaller than 2.5 inch or 7cm
    - 2. Mesh size Larger than 2.5 inch or 7cm

| 1.Mesh size Smaller than 2.5 inch or 7cm |
|------------------------------------------|
| 2.Mesh size Larger than 2.5 inch or 7cm  |

- 2. Natural Fiber
  - If this option is selected, select one of the following options:
    - 1. Mesh size Smaller than 2.5 inch or 7cm
    - 2. Mesh size Larger than 2.5 inch or 7cm

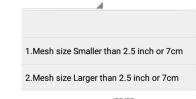

- Enter the Mesh Size (mm) in the \_\_\_\_\_\_\_ field
- 2. Cord/rope

field

• Select one of the following if this option is selected:

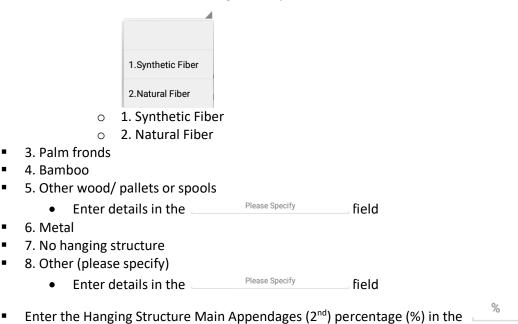

| 1.0pen Net (Hanging Structure 1 or 2) |
|---------------------------------------|
| 2.Cord/rope                           |
| 3.Palm fronds                         |
| 4.Bamboo                              |
| 5.0ther wood/ pallets or spools       |
| 6.Metal                               |
| 7.No hanging structure                |
| 8.0ther (please specify)              |

• Attractors

- Drop-down options include:
  - 1. Canvas and/or canvas bags and/or cloth
    - Select one of the following if this option is selected:

|                   | 1 |
|-------------------|---|
| 1.Synthetic Fiber |   |
| 2.Natural Fiber   |   |
|                   |   |

- $\circ$  1. Synthetic Fiber
- o 2. Natural Fiber
- 2. Netting
  - Select one of the following if this option is selected:

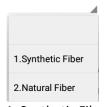

0

- 1. Synthetic Fiber
  - If this option is selected, select one of the following options:
    - 1. Mesh size Smaller than 2.5 inch or 7cm
    - 2. Mesh size Larger than 2.5 inch or 7cm

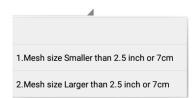

- o 2. Natural Fiber
  - If this option is selected, select one of the following options:
    - 1. Mesh size Smaller than 2.5 inch or 7cm
      - 2. Mesh size Larger than 2.5 inch or 7cm

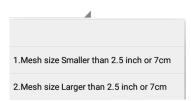

- 3. Palm fronds
- 4. No attractors
- 5. Other (please specify)

| 1.Canvas and/or canvas bags and/or cloth |
|------------------------------------------|
| 2.Netting                                |
| 3.Palm fronds                            |
| 4.No attractors                          |
| 5.Other (please specify)                 |

## Weights Used

- Drop-down options include:
  - 1. Rock
    - Enter Weight (Kg) in the \_\_\_\_\_\_\_ field
  - 2. Sand
    - Enter Weight (Kg) in the 
       Weight(Kg)
       field
  - 3. Synthetic
    - Enter Weight (Kg) in the \_\_\_\_\_\_ field
  - 4. Other (please specify)
    - Enter Weight (Kg) in the \_\_\_\_\_\_\_ field

| 1.Rock                   |
|--------------------------|
| 2.Sand                   |
| 3.Synthetic              |
| 4.0ther (please specify) |

- Condition
  - Drop-down options include:
    - Excellent
    - Very Good
    - Good
    - Regular
    - Bad
    - Very Bad

|     | Excellent                        |                                                                                                    |    |
|-----|----------------------------------|----------------------------------------------------------------------------------------------------|----|
|     | Very Good                        |                                                                                                    |    |
|     | Good                             |                                                                                                    |    |
|     | Regular                          |                                                                                                    |    |
|     | Bad                              |                                                                                                    |    |
|     | Very Bad                         |                                                                                                    |    |
| 0   | Enter Epibiot % iı               | Epibiot % field                                                                                                    |    |
| Con | nments                           |                                                                                                    |    |
| 0   | Additional comm                  | comments                                                                                                    |    |
| 0   | Additional comm                  |                                                                                                    |    |
|     | Seen<br>Drop-Down optic<br>■ Yes | ons include:                                                                                                    |    |
|     | •                                | Add Now       to add Species of Special Interest         • Select applicable Species of Special Interest (SSI) from the drop-<br>down list         • Enter Weight (MT)         • Enter Number of Species seen         • Select         • Add SSI         • Repeat the above for multiple SSI Seen         • When completed adding Species to SSI Seen, select         • Understown of System         • Species of Special         • Species of Special | st |
|     |                                  | Interest(SSI):<br>Weight (MT): Weight(MT)<br>No. No<br>Add SSI<br>Species Weight(MT) Number 1<br>1                                                                                                    |    |

No

•

•

| Yes |  |  |  |
|-----|--|--|--|
| No  |  |  |  |

- SSI Entangled ٠
  - Drop-Down options include:

•

Yes

No

Add Now to add Species of Special Interest If this option is selected, select o Select applicable Species of Special Interest (SSI) from the drop-

- down list
- Enter Weight (MT)
- o Enter Number of Species seen
- Add SSI Select to add to SSI Seen 0
  - Repeat the above for multiple SSI Seen
- When completed adding Species to SSI Seen, select to take you back to the FAD Activity page

|    | iFIM:                              | 5 — integra | ated Fishe<br>Mai | ries Information<br>nagement Syste | m (FIMS) |
|----|------------------------------------|-------------|-------------------|------------------------------------|----------|
|    | Species of S<br>Interest<br>Weight | (SSI):      |                   | Weight(MT)                         | Done     |
|    |                                    | No.         | No.               | Add SSI                            |          |
|    | Species                            | Weigh       | it(MT)            | Number                             | - 1      |
|    |                                    |             |                   |                                    | i.       |
| •  |                                    |             |                   |                                    |          |
| 25 |                                    |             |                   |                                    |          |

Done

TUNACONS

| 0 | Selecting                   | TUNACONS       | will take you to the TUNACONS FAD Details page                                                                                                    |
|---|-----------------------------|----------------|----------------------------------------------------------------------------------------------------|
|   | <ul> <li>Existin</li> </ul> | g in Alternate | Design Library                                                                                                    |
|   | •                           | •              | options include:                                                                                                    |
|   |                             | o Yes          | <ul> <li>If this option is selected, the TUNACONS Model table is</li> </ul>                                                                                                    |
|   |                             |                | presented                                                                                                    |
|   |                             |                | <ul> <li>Select applicable TUNACONS design from the<br/>TUNACONS Model table and select</li> </ul>                                                                                                   |
|   |                             |                | Use Selected FAD                                                                                                    |
|   |                             |                | <ul> <li>The TUNACONS Design page will now be<br/>populated with the selected TUNACONS<br/>Model details</li> </ul>                                                                                  |
|   |                             |                | <ul> <li>Select Cancel to return to the TUNACONS<br/>Design page without selecting a TUNACONS Design<br/>(manually entering data will be required)</li> </ul>                                        |
|   |                             | o <b>No</b>    | <ul> <li>If this option is selected, the TUNACONS Design page will<br/>not be auto-populated with a specific saved TUNACONS<br/>Model Design and details will need to be manually entered</li> </ul> |
|   |                             |                |                                                                                                    |
|   |                             | Yes            |                                                                                                    |
|   |                             | No             |                                                                                                    |
|   |                             |                |                                                                                                    |

- FAD Model
  - Selecting Options will provide a tabled guide to selecting an appropriate TUNACONS FAD Model
    - To exit the picture guide, select \_\_\_\_\_\_\_\_at the top of the picture guide page

Done

|               |    | _   | _  |     |    |            |
|---------------|----|-----|----|-----|----|------------|
| Floating part | 1  | 2   | °, |     | 5  | 6<br>OTHER |
| 1             | 11 | 12  | 13 | 14  | 15 | 16         |
|               | [] | []  | [] | []  | [] | []         |
| 2             | 21 | 22  | 23 | 24  | 25 | 26         |
|               | [] | [ ] | [] | [ ] | [] | []         |
| 3             | 31 | 32  | 33 | 34  | 35 | 36         |
|               | [] | []  | [] | []  | [] | []         |
| 4             | 41 | 42  | 43 | 44  | 45 | 46         |
|               | [] | []  | [] | []  | [] | []         |
| 5             | 51 | 52  | 53 | 54  | 55 | 56         |
|               | [] | []  | [] | []  | [] | []         |
| •             | 61 | 62  | 63 | 64  | 65 | 66         |
|               | [] | []  | [] | []  | [] | []         |
| 7             | 71 | 72  | 73 | 74  | 75 | 76         |
|               | [] | []  | [] | []  | [] | []         |
| 8 OTRO        | 81 | 82  | 83 | 84  | 85 | 86         |
|               | [] | []  | [] | []  | [] | []         |

- Floating Parts
  - Drop-down options include:
    - o 1. Raft wood
    - 2. Bamboo (whole cane)
    - 3. Bamboo (longitudinal half)
    - 4. Bamboo (open on plate)
    - o 5. Triplay
    - o 6. Other wood
    - 7. Cotton Canvas
    - 8. Canvas of abaca
    - 9. Canvas other vegetable fiber
    - o 10. Synthetic material canvas
    - o 11. Canvas unknown material
    - o 12. Cotton Rope
    - o 13. Abaca rope
    - 14. Rope other vegetable fiber
    - 15. Synthetic material rope
    - o 16. Noose unknown material
    - o 17. Cotton Piola
    - o 18. Abaca Piola
    - 19. Piola other vegetable fibre
    - o 20. Synthetic material piola
    - o 21. Unknown material piola
    - o 22. Cocos Float
    - o 23. Natural Float
    - o 24. Float synthetic material

1.Raft wood

2.Bamboo (whole cane)

3.Bamboo (longitudinal half)

4.Bamboo (open on plate)

5. Triplay

6.0ther wood

7.Cotton canvas

8.Canvas of abacá

9.Canvas other vegetable fiber

10.Synthetic material canvas

11.Canvas unknown material

12.Cotton rope

13.Abacá rope

14.Rope other vegetable fiber

15.Synthetic material rope

16.Noose unknown material

17.Cotton Piola

18.Abacá Piola

19. Piola other vegetable fiber

20.Synthetic material piola

21.Unknown material piola

22.Cocos Float

23.Natural float (other)

24.Float synthetic material

- Hanging Parts
  - Drop-down options include:
    - $\circ$  1. Raft wood
    - 2. Bamboo (whole cane)
    - 3. Bamboo (longitudinal half)
    - 4. Bamboo (open on plate)
    - o 5. Triplay
    - $\circ$  6. Other wood
    - o 7. Cotton Canvas
    - o 8. Canvas of abaca
    - 9. Canvas other vegetable fiber
    - o 10. Synthetic material canvas
    - o 11. Canvas unknown material
    - o 12. Cotton Rope
    - $\circ$  13. Abaca rope
    - o 14. Rope other vegetable fiber
    - o 15. Synthetic material rope
    - o 16. Noose unknown material

1.Raft wood

2.Bamboo (whole cane)

3.Bamboo (longitudinal half)

4.Bamboo (open on plate)

5.Triplay

6.0ther wood

7.Cotton canvas

8.Canvas of abacá

9.Canvas other vegetable fiber

10.Synthetic material canvas

11.Canvas unknown material

12.Cotton rope

13.Abacá rope

14.Rope other vegetable fiber

15.Synthetic material rope

16.Noose unknown material

|                                         | tails are entered, se                            | elect   | Save Now | and return to the FAD |
|-----------------------------------------|--------------------------------------------------|---------|----------|-----------------------|
| Activity page                           | е                                                |         |          |                       |
| iFIMS – integra                         | ted Fisheries Information &<br>Management System | (IFIMS) |          |                       |
| Existing in Alternate<br>Design Library |                                                  |         |          |                       |
| FAD Model                               | No. Model                                        | Options |          |                       |
| Floating Parts                          |                                                  |         |          |                       |
|                                         |                                                  |         |          |                       |
|                                         |                                                  |         |          |                       |
|                                         |                                                  |         |          |                       |
|                                         |                                                  |         |          |                       |
| Hanging Parts                           |                                                  |         |          |                       |
|                                         |                                                  |         |          |                       |
|                                         |                                                  |         |          |                       |
|                                         |                                                  |         |          |                       |
|                                         |                                                  | -       |          |                       |
|                                         | Save Now                                         |         |          |                       |
|                                         |                                                  |         |          |                       |
|                                         |                                                  |         |          |                       |
|                                         |                                                  |         |          |                       |
|                                         |                                                  |         |          |                       |
|                                         |                                                  |         |          |                       |

| When all details are entered, select | Save Now           | to add the FAD Activity details to the |
|--------------------------------------|--------------------|----------------------------------------|
| eCDS Trip Activity and return to the | eCDS Activity page |                                        |